## **How to Zero Amounts on Multiple W2 Forms**

Make sure you have the correct Company open inside W2 Mate

## 1. Click Tools

2. Select Zero Amounts on Multiple W2 Forms

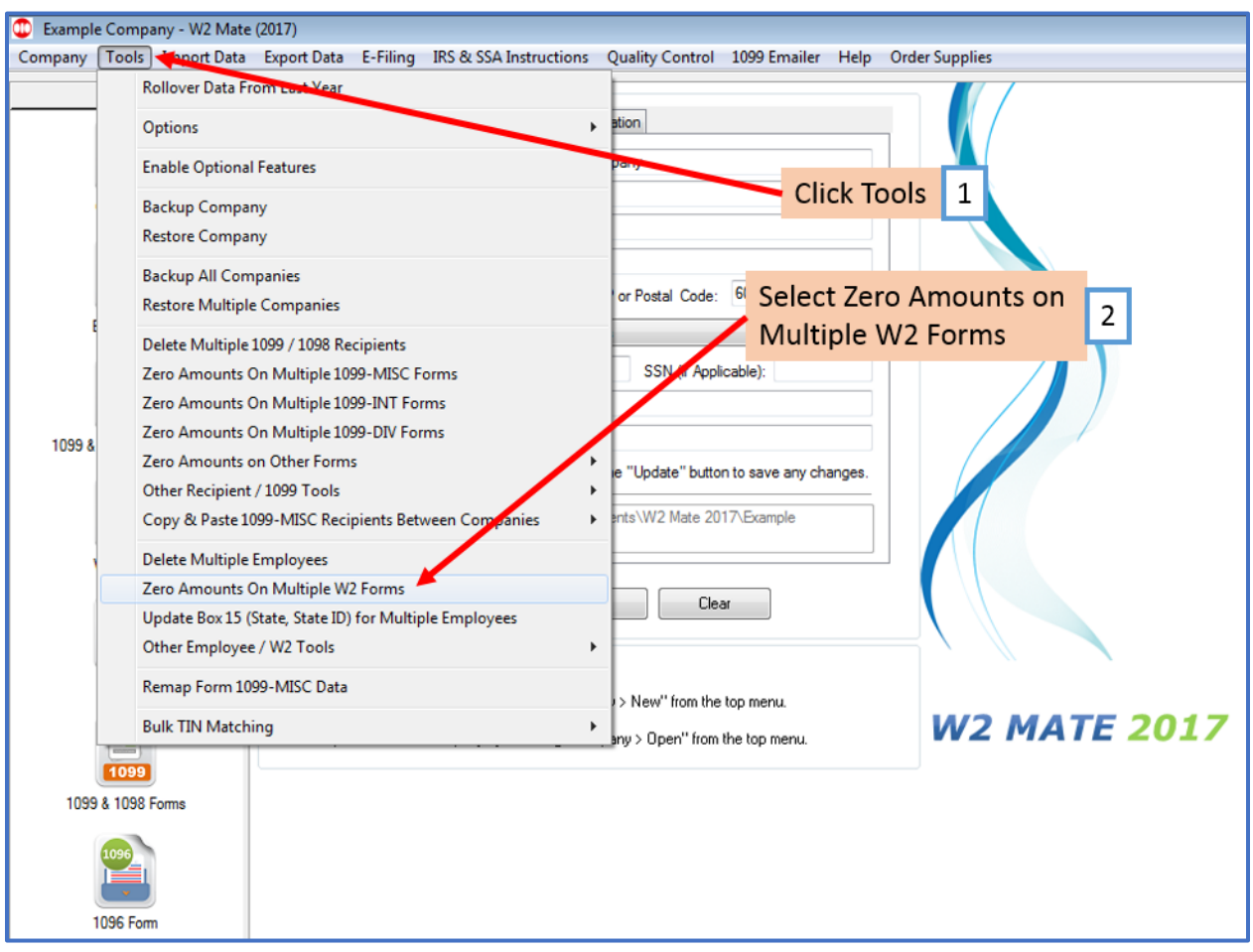

## 3. Select employee/employees to zero the amount on their W2 form

## 4. Click OK

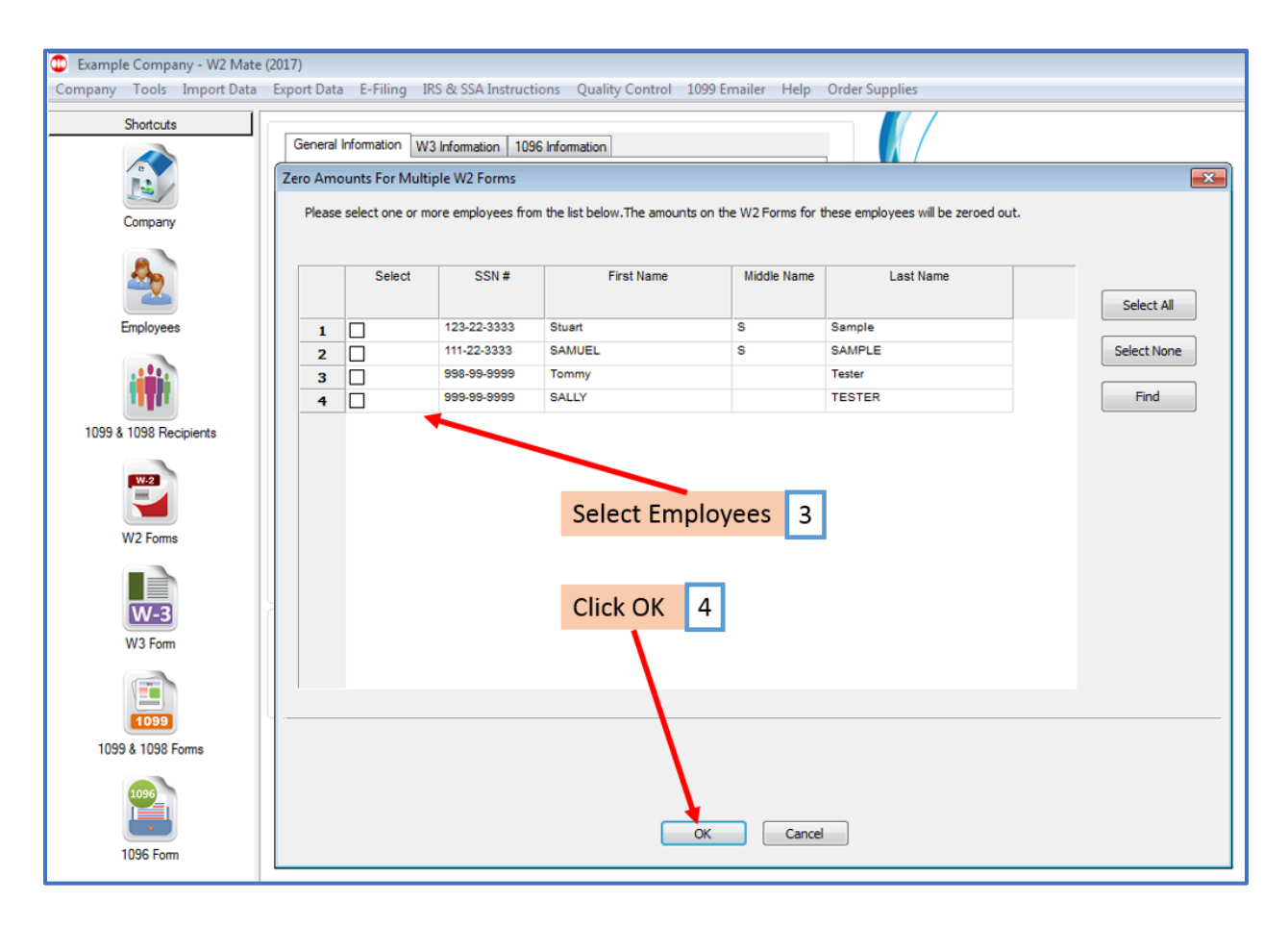

5. Click Yes

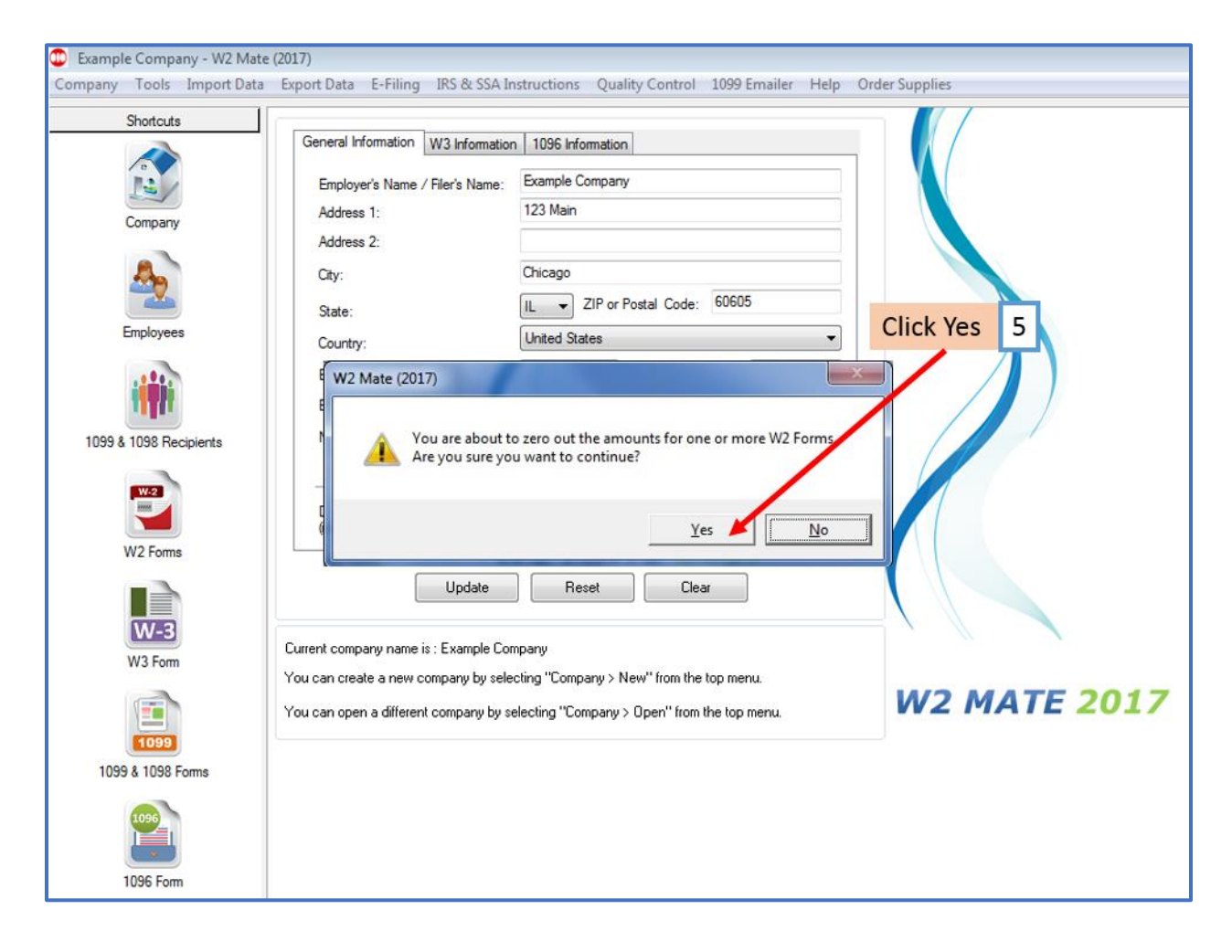

6. Click OK

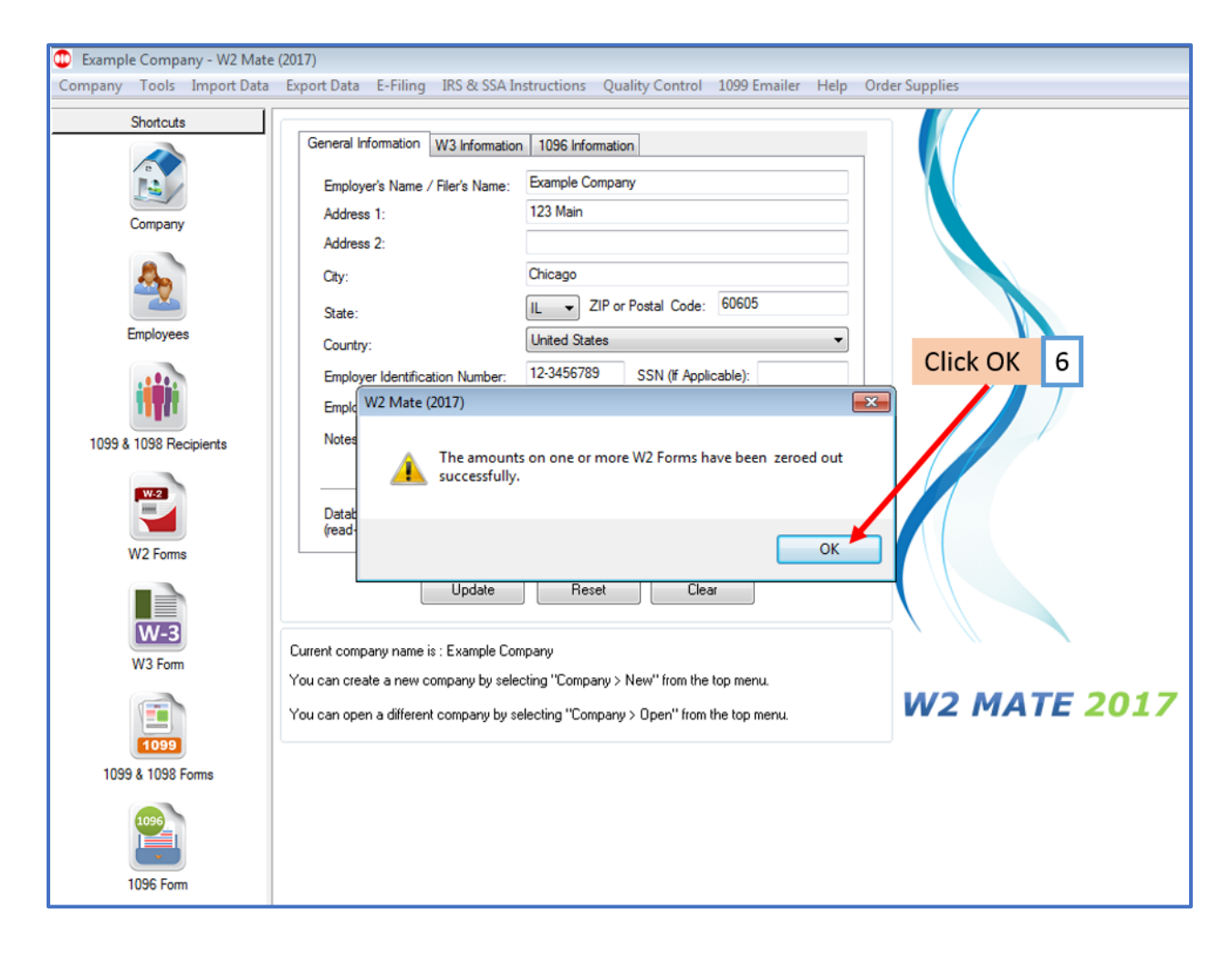